# **一、程序启动运行后的界面**

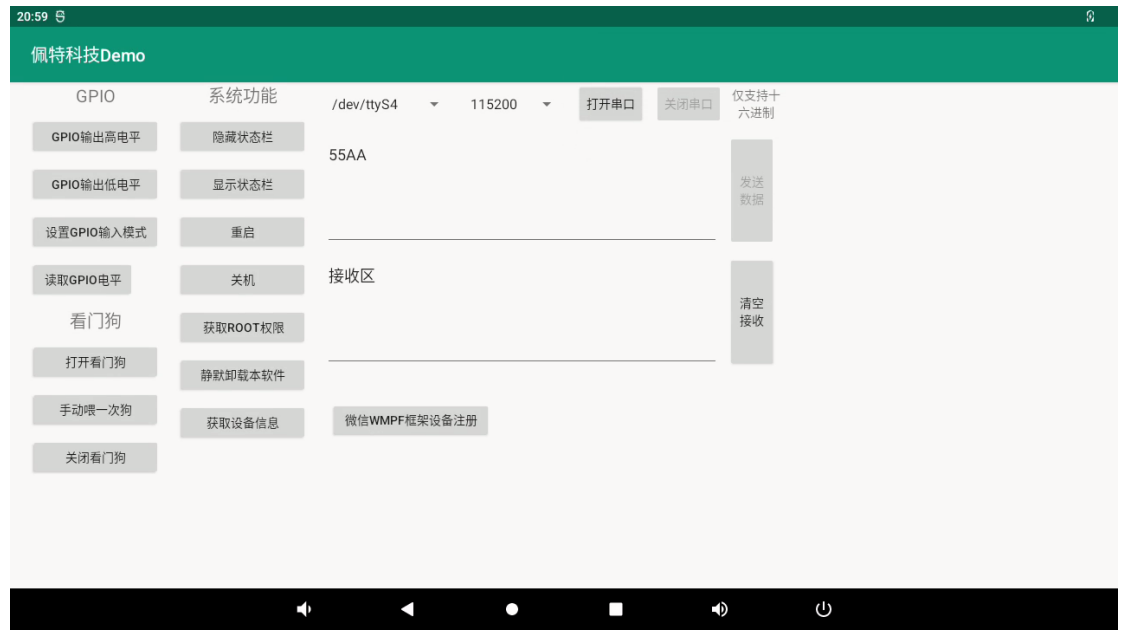

## **二、微信 WMPF 框架设备注册功能**

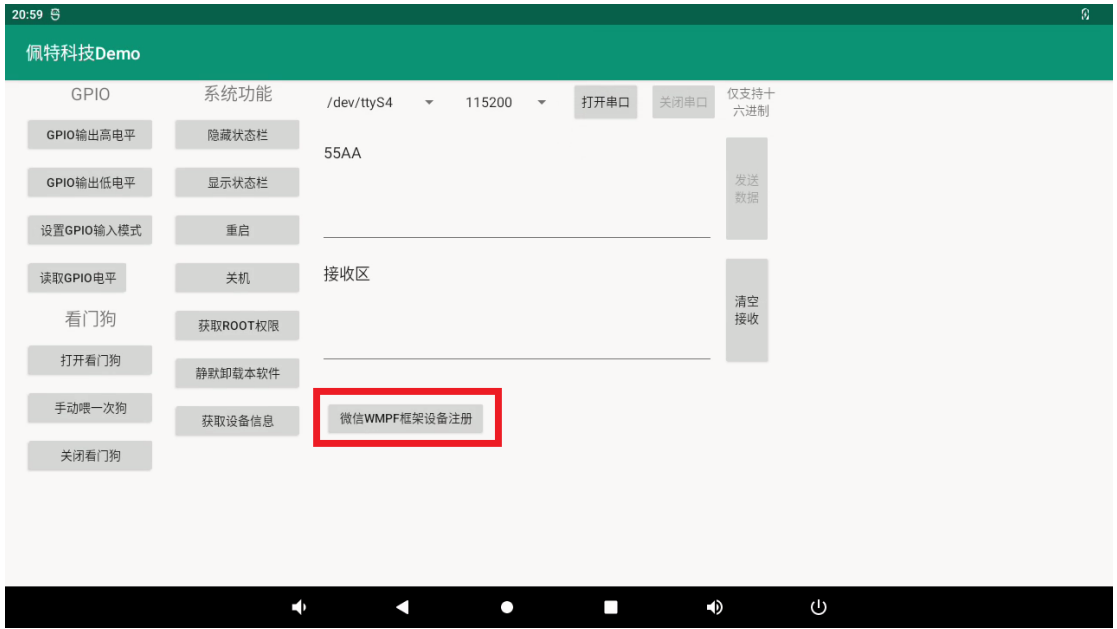

点击红框内的按钮,会调用 WMPF 框架的注册函数,注意,注册过程需要联网 特别注意:注册过程会操作主板 RPMB 分区,而且此分区只能操作一次,一旦注册成功此主 板就不能再次修改注册信息

#### **三、主板 GPIO 功能**

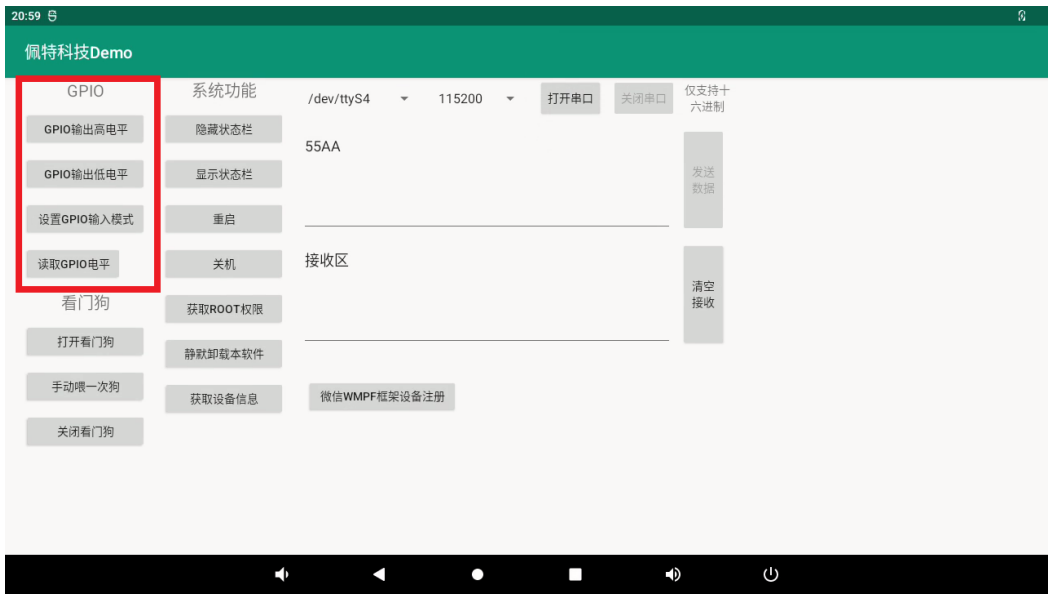

上图红框内的内容为测试主板 GPIO 输入输出功能,通过 sysfs 方式控制 GPIO,GPIO 的操作接口包括 direction 和 value 等, direction 控制 GPIO 输入和输入模式, 而 value 可控制 GPIO 输出或获得 GPIO 输入。

例如控制调试灯 GPIO 操作如下(串口终端命令行方式):

- 调试灯 GPIO 设置为输出 echo out > /sys/class/gpio/gpio23/direction
- 调试灯 GPIO 输出高电平 echo 1 > /sys/class/gpio/gpio23/value
- 调试灯 GPIO 输出高低平 echo 0 > /sys/class/gpio/gpio23/value
- 调试灯 GPIO 设置为输入 echo in > /sys/class/gpio/gpio23/direction
- 读取调试灯 GPIO 输出输入电平 cat /sys/class/gpio/gpio23/value

当GPIO处于输出和输入模式时都可以读取,当设置为输入模式时读取的是GPIO实际电平, 当设置为输出模式时读取的是设置的值(如果设置为高电平输出,外部将引脚电平拉低后, 读取的值依然是 1)。

应用程序控制请参考源码下的 demo 程序源码

### **四、主板硬件看门狗功能**

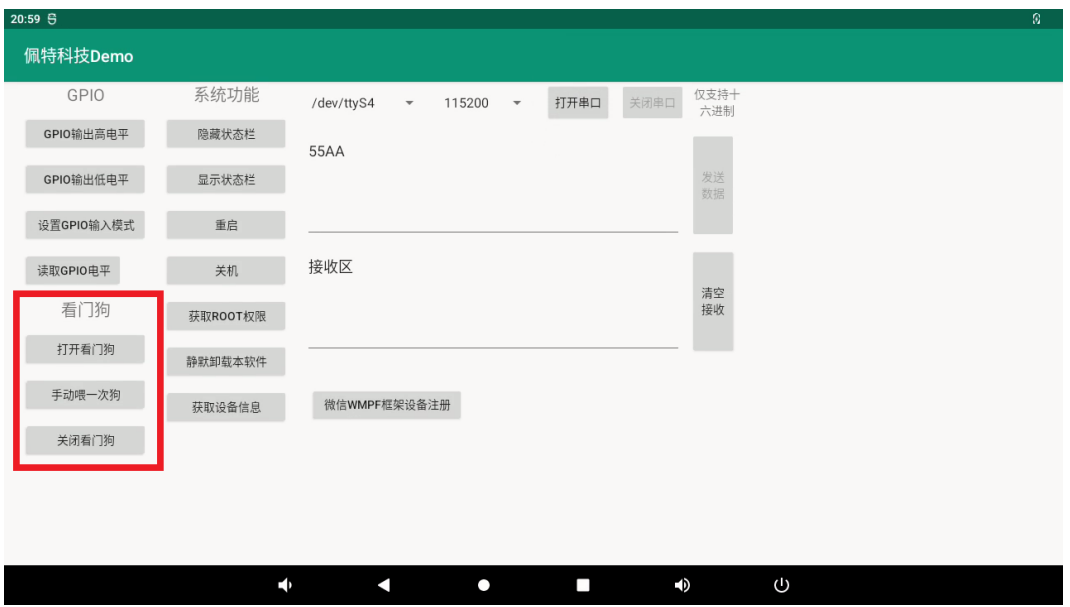

进入内核后默认会启动看门狗,内核崩溃等情况出现,会在 15 秒内自动复位主板。 上层应用程序打开看门狗后,内核将看门狗控制权交由上层应用程序控制,上层应用程序的 喂狗间隔建议不大于 3 秒。

看门狗的使用流程为 打开看门狗→循环喂狗→停止喂狗→关闭看门狗 喂狗之前必须先打开看门狗,关闭看门狗之前需停止喂狗操作。

打开看门狗后如果 15 秒内没有喂狗或关闭看门狗,系统会自动复位。 命令行测试:

打开看门狗: echo 1 >/sys/class/gzpeite/user/watch\_dog

喂狗: echo 2 >/sys/class/gzpeite/user/watch\_dog

关闭看门狗:echo 0 >/sys/class/gzpeite/user/watch\_dog

应用程序控制请参考源码下的 demo 程序源码

## **五、主板安卓系统相关功能**

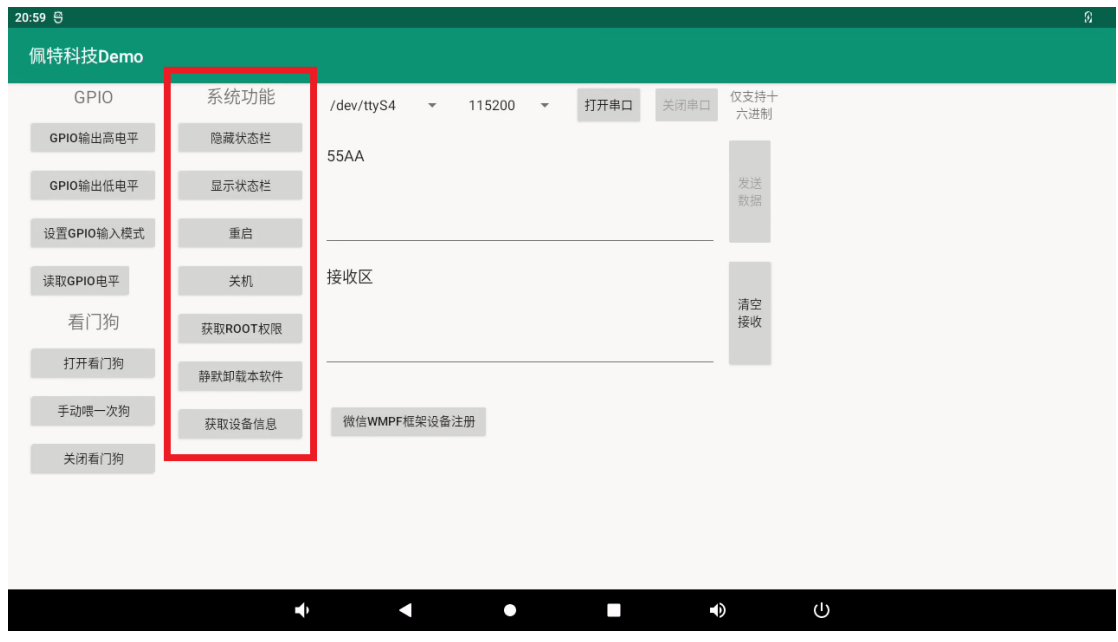

隐藏状态栏/显示状态栏:用于隐藏系统的上下状态栏,实现应用全屏显示 重启:调用系统的重启功能,重启主板 关机:调用系统的关机功能,主板关机 获取 ROOT 权限:对于系统级应用可以获取系统 ROOT 权限进行相关特殊操作 静默卸载软件:用于卸载指定的软件,系统不弹出相关提示和确认框 获取设备信息:获取系统的 ip 地址、mac 地址等信息

### **六、主板安卓系统串口收发操作**

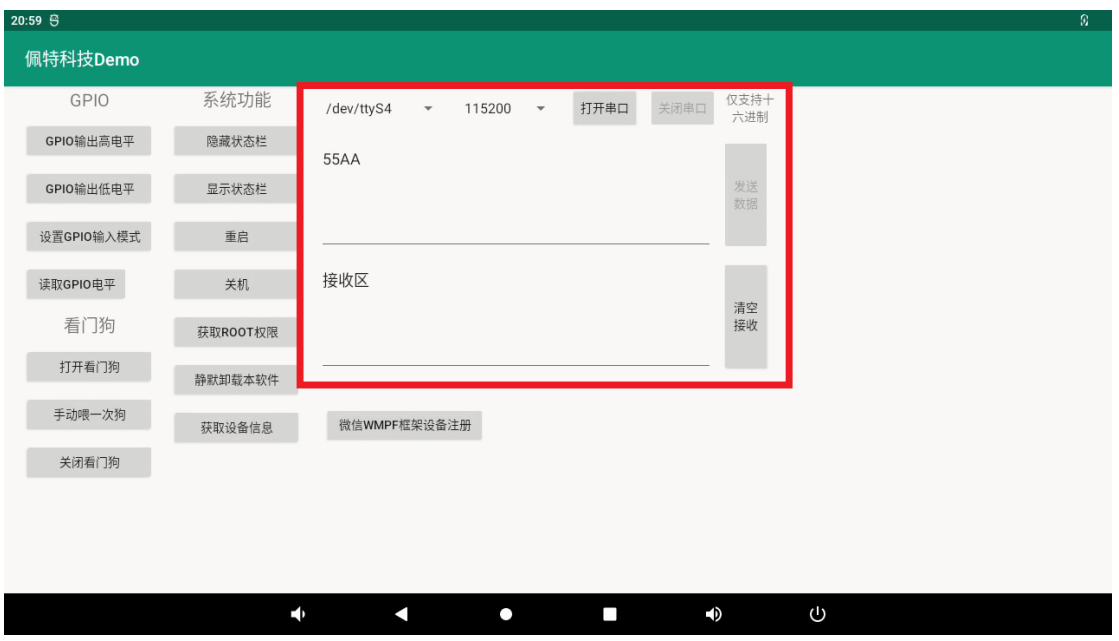

红框内的功能可以选择设备号、波特率,然后打开串口,在发送款内输入需要发送的内容, 点击发送数据。

接收区会自动显示对应串口接收到的内容

为了便于测试,可以硬件上短接串口的发送和接收信号,测试自发自收功能。

广州佩特电子科技有限公司 2024 年 4 月 1 日